## **Log in to Bentek**

Navigate to your employer's Bentek website. Contact your benefits administrator if you do not have the web address (or link). Enter your username and password within the appropriate fields and select Log In. If you have not yet [created an account](https://bentek.screenstepslive.com/a/794360-create-an-account#create-an-account-video), follow this link for additional help.

 If you do not remember your username or password, select the Forgot Username/ Password link. Follow the prompts to retrieve your username or password. For additional technical support contact Bentek at 1(888) 523-6835.

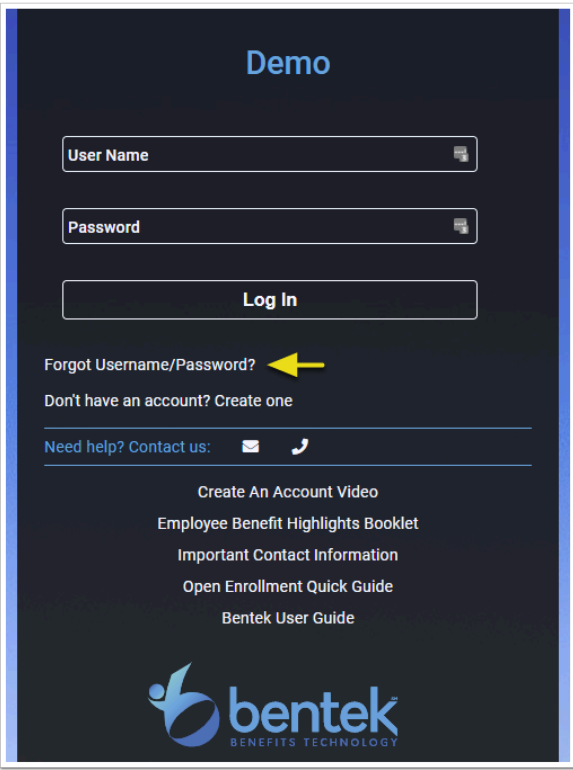